# **Управління освіти і науки Броварської міської ради Броварського району Київської області Дитячий естетико-натуралістичний центр «Камелія»**

# **Методичні рекомендації зі створення електронної бази даних рослин ландшафтного саду Дитячого естетико-натуралістичного центру «Камелія»**

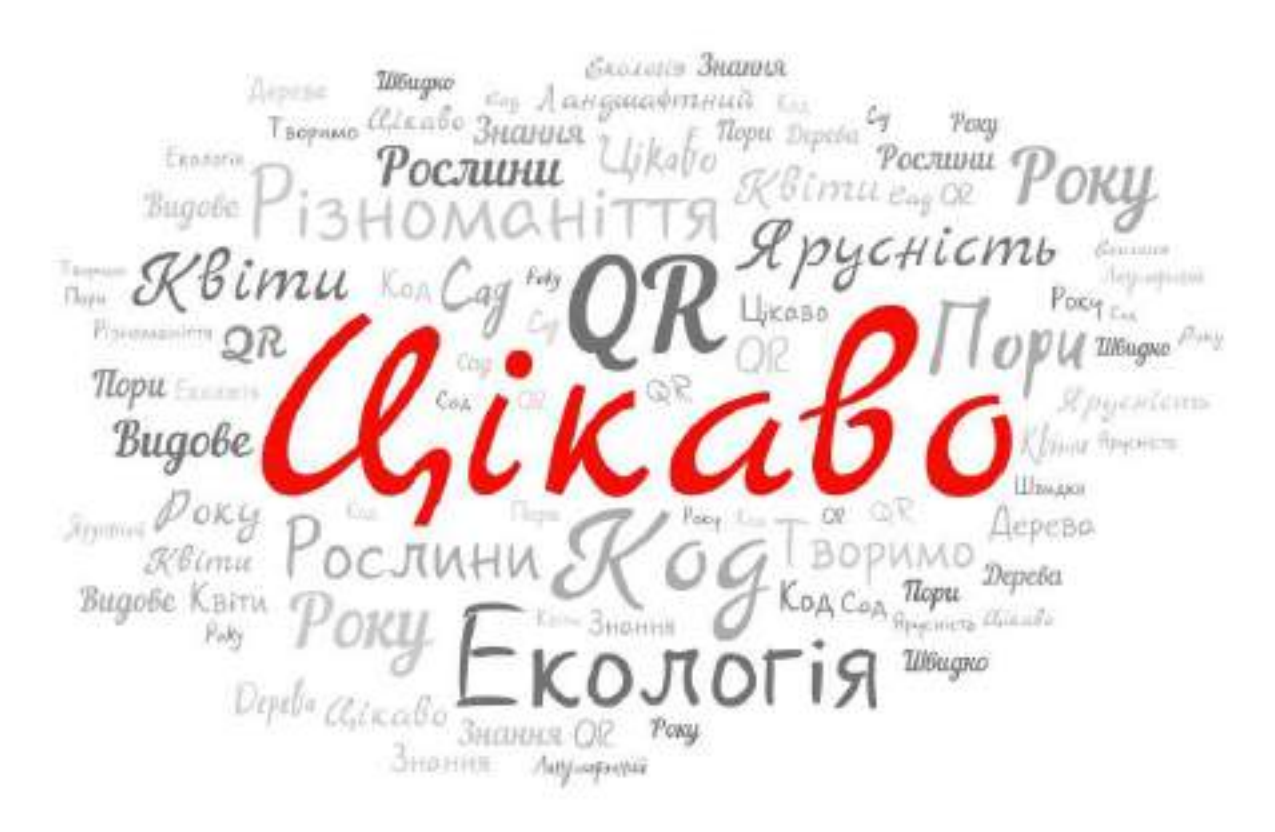

Теличко Ольга Валентинівна завідувачка відділом філії, керівник гуртка «Декоративна дендрологія» кандидат біологічних наук

Бровари 2023

# ЗМІСТ

Вступ.

Розділ 1. Можливості використання QR-кодування в роботі гуртка

1.1. Що кодувати?

1.2. Як кодувати?

1.3. Як зчитувати?

Розділ 2. Створення електронної системи даних для ідентифікації та отримання інформації про види рослин з використанням QR-кодів ландшафтного саду.

Висновки.

Список використаних джерел.

Додатки. Елемент квесту «Стежиною ландшафтного саду» з використанням QR-кодів у роботі гуртка.

#### **Вступ**

Використання інформаційно-комунікаційних технологій в освітньому процесі є актуальною проблемою сучасної освіти. Сьогодні практично кожен педагог може підготувати й провести заняття з використанням ІКТ. Такі заняття є достатньо інформативними та інтерактивними, що дозволяє економити час для усіх учасників освітнього процесу, керівнику гуртка працювати в своєму темпі, а також працювати диференційовано та індивідуально. Одним з перспективних напрямків ІКТ в освіті є мобільні технології, зокрема використання QR-кодів.

QR-код – це винайдений десять років тому в Японії штрих-код у квадраті. Піднесення до степеня дало йому дві головні переваги: велика місткість інформації та швидке зчитування будь-якою камерою, звідки і розшифровка абревіатури – quick-response код.

QR-коди вміють зберігати в собі тексти невеликого обсягу, які можна зчитувати без підключення до Інтернету. Для творчих занять це надає чималі можливості. QR-коди дозволяють зробити заняття більш захоплюючими та ефективними. З одного боку, дітям зручно зчитувати цікаву інформацію та оперативно зберігати її в пам'яті мобільних пристроїв, з іншого – такий підхід дозволяє задіяти додатковий (тактильний) канал сприйняття інформації.

Метою методичних рекомендацій є :

- створення на території ландшафтного саду особливого природного мікроклімату, який дозволить відпочивати, проводити заняття, відчувати єднання із природою, а також на практиці вивчати взаємозв'язок сучасного суспільства із природою;

- становлення ландшафтного саду як об'єкту зеленого туризму.

Створюючи методичні рекомендації, ми ставили перед собою такі завдання:

- формування ключових компетентностей підростаючого покоління, що дозволяє виховувати екологічно свідому особистість з активною громадською позицією;

- виховання у гуртківців естетичних потреб, бажання створювати затишок у навчальному закладі;

- формування екологічної культури особистості і екологічного мислення дітей і жителів міста;

- активізація пізнавальної, творчої та просвітницької діяльності гуртківців;

- ознайомити з видовим різноманіттям представників флори ландшафтного саду Дитячого естетико-натуралістичного центру «Камелія»;

розширити знання вихованців про систематичну структуру, морфологічні особливості листопадних та хвойних рослин ландшафтного саду;

- розвиток партнерської взаємодії закладів позашкільної освіти еколого-натуралістичного напряму із закладами загальної середньої освіти міської та сільської місцевості;

- активізація діяльності закладів позашкільної освіти з виховання екологічної культури, екологічної свідомості;

- організація виховної роботи та змістовного дозвілля дітей та учнівської молоді закладів з екологічного виховання, активізація соціальної активності підростаючого покоління.

- оволодіння дітьми та молоддю практичними навичками природоохоронної роботи, задоволення їхніх потреб у самореалізації та професійному самовизначенні;

- здійснення методичного супроводу реалізації завдань екологічної освіти та виховання;

- розширення форм співпраці із науково-освітніми установами;

- створення та наповнення інформаційних ресурсів з питань екологічної освіти та виховання.

Основні завдання передбачають формування таких компетентностей:

*пізнавальна* – вміння відрізняти факти від домислів, володіння вимірювальними навичками, використання імовірнісних, статистичних та інших методів пізнання.

*практична* – вивчити та узагальнити видове різноманіття листопадних та хвойних дерев та кущів на території ландшафтного саду Дитячого естетико-натуралістичного центу «Камелія».

*творча* – розвиток уваги, пам'яті, логічного мислення, розвиток уміння проводити дослідження, спостерігати, будувати доказові відповіді, відстоювати свою точку зору, робити висновки.

Використання сучасних інноваційних форм роботи з вихованцями гуртка дозволяє формувати ключові компетентності, отримання знань про рослини. Навіщо дитині потрібно знати рослини? Тому що ми краще будемо знати оточуючий нас світ. Будемо розуміти які рослини потрібні нам для прикраси інтер'єру, а які своїми корисними властивостями очищають повітря від шкідливих домішок. Велика кількість рослин мають лікувальні властивості. А ще більше рослини вживають в їжу. З деяких рослин виготовляємо одяг, а деякі рослини використовуємо як добриво. Однак є рослини, що шкідливо впливають на людину, тому ми повинні знати їх також.

#### **Розділ 1**. Можливості використання QR-кодування в роботі гуртка.

Що ми з вами будемо шукати? – цінні подарунки, звичайно, але найголовніше інформацію.

QR-код (від англ. quick response – швидкий відгук) – це матричний (двомірний) код, розроблений і представлений у 1994 р. у Японії [1, 2]. Піднесення до степеня дало йому дві головні переваги: велика місткість інформації та легке розпізнавання скануючим непрофесійним обладнанням (за допомогою фотокамери мобільного телефону, планшета або ноутбука з відеокамерою, на яких встановлена програма для зчитування QR).

QR-коди візуально представлені у вигляді чорно-білих квадратів, що нагадує лабіринт. В одному QR-коді можна зашифрувати: 7089 цифр, 4296 символів (у тому числі кирилицю), 1817 ієрогліфів. Код може містити будьяку текстову комбінацію, що складається з цифр і символів. Усередині QRкоду закодована службова інформація, яка дозволяє визначити, що саме зашифровано: гіперпосилання, текст, адреса електронної пошти, номер телефону, географічні координати або інші дані. Оскільки QR-коди розроблено для зчитування непрофесійними пристроями, камери яких мають невелику роздільну здатність, то крім області даних, вони мають області, що відображають просторове положення коду. Код для декодування може бути відсканований горизонтально, вертикально, під кутом.

Так як QR-коди не були ліцензовані, кожен бажаючий може не тільки використовувати, але й створювати їх самостійно та абсолютно безкоштовно. Для створення знадобляться тільки Інтернет, принтер і камера.

Чим же можуть бути корисними QR-коди для керівника гуртка?

Так, так звичайно, оскільки. У навчальному процесі QR-коди доцільно використовувати з наступними цілями [3, 4, 5]:

- При супроводі лекції чи гурткової роботи презентацією можна забезпечити слухачів роздатковим матеріалом з QR-кодами для доступу до цікавих додатків (гіперпосилання на мультимедійні джерела та ресурси: відео-, аудіо-додатки, сайти, анімації, електронні навчальні видання, бібліотеки та ін.). Можна розмістити QR-коди й на самих слайдах презентації. Замість введення URL в свої телефони, учні зможуть відскакувати код, щоб отримати додаткову інформацію миттєво.

Для розміщення на обкладинках навчально-методичної літератури довідкового матеріалу, відомостей про автора, видавництво або будь-якої додаткової інформації.

- Для розміщення розкладу занять, результатів навчального процесу тощо.

Як додаток до навчального об'єкту - QR-коди можна розміщувати на частинах механізмів, електричних схемах, анатомічних об'єктах. Наприклад, розміщені на етикетках рослин QR-коди можуть містити стислі відомості про екологію, морфологію чи значення даного виду.

У навчальній грі-квест із завданнями у QR-кодах; QRTreasureHuntGenerator автоматично створює QR-вікторину із запропонованих питань. Потім роздруковані QR-коди можна розмістити у місця де буде проходити квест (кімната, ландшафтний сад, теплиця, подвір'я). За цим принципом можна організувати екскурсію на території ландшафтного саду. Для цього потрібно розмістити роздрукований QR-код з посиланням на відео, аудіо або цілий фотоальбом.

- QR-коди вміють зберігати в собі тексти невеликого обсягу, які можна зчитувати без підключення до Інтернету. Для творчих занять це надає чималі можливості. Можна створити інтерактивну версію екскурсії чи квесту: з першого QR-коду зчитується перше завдання чи маршрут, а продовження можна вибрати самостійно (скануйте другий чи третій QRкод).

- Вихованці можуть створювати свої портфоліо або анотації на прочитані книги та навчально-методичну літературу за досліджуваною темою й розміщувати їх на сайті в QR-кодах.

Для розміщення контактної інформації на візитній картці керівника гуртка, адміністрації навчального закладу, на бейджиках учасників конференцій (семінарів).

## **Що кодувати?**

Це може бути відео з YouTube, локація на Google картах, файл з Dropbox, профіль в соцмережах, телефонний номер або e-mail. Словом все, що можна відправити поштою або через соціальні мережі, QR-коди дозволяють прикріпити до будь-якої поверхні: стіни, аркушу паперу, футболки, чашки тощо.

## **Як кодувати?**

Насамперед необхідно закодувати своє послання.Для створення власного QR-коду знадобляться тільки Інтернет, принтер і камера. Серед українських та україномовних ресурсів для створення QR-кодів слід виділити

- [http://ua.qr-code-generator.com,](http://qrcoder.ru/)

- [http://qrcodes.com.ua,](http://qrcodes.com.ua/)
- [http://www.qr-code.com.ua.](http://www.qr-code.com.ua/)

Якщо бажаєте скористатися альтернативними варіантами, введіть в рядку адреси вашого браузера таку умову пошуку: "*створити QR-код*".

Коди можна зберігати у вигляді графічного зображення у форматах jpeg, png, tiff, svg, eps, pdf, роздрукувати та розмістити. Для створення коду у вікно QR-генератора (веб-сервісу) вводять дані, після чого автоматично генерується QR-зображення. Деякі генератори дозволяють обирати колір, розмір, рівень корекції помилок і деякі інші додаткові параметри [5].

#### **Як зчитувати?**

Програм для зчитування QR-кодів надзвичайно велика кількість, а тому писати про ті чи інші немає сенсу, тим більше, що в більшості сучасних смартфонів «вшита» програма зчитування QR-кодів (наприклад, програма «Сканер» в Xiaomi), а функцію розпізнавання цих кодів мають інші популярні додатки (наприклад, Viber). Але якщо програми для зчитування

QR-коду немає, необхідн о увійти в магазин додатків (для Andriod – Play Market, для iOS – iTunes).

Найбільш популярною програмою для ОС Andoid є програма QR [Droid,](https://translate.googleusercontent.com/translate_c?depth=1&hl=uk&ie=UTF8&prev=_t&rurl=translate.google.com.ua&sl=ru&tl=uk&u=https://play.google.com/store/apps/details%3Fid%3Dla.droid.qr%26feature%3Dsearch_result&usg=ALkJrhjUFVePOA_5ycYEfhcb2p-e2htqmw) яка дозволяє зчитувати коди, створювати власні і відправляти друзям. Neoreader– сервіс зі схожими функціями, працює на iOS і справляється з усіма типами кодів.

Тим, у кого немає смартфона, допоможе проста програма QR [reader](https://translate.googleusercontent.com/translate_c?depth=1&hl=uk&ie=UTF8&prev=_t&rurl=translate.google.com.ua&sl=ru&tl=uk&u=http://dansl.net/qrreader/&usg=ALkJrhg-L-9JZ3ku-amAgdv-t4AmlPK0Jw), в якій лише одна функція – досить піднести код до веб-камери, і додаток його зчитує. А якщо у вас немає і веб-камери, врятує [розширення](https://translate.googleusercontent.com/translate_c?depth=1&hl=uk&ie=UTF8&prev=_t&rurl=translate.google.com.ua&sl=ru&tl=uk&u=https://chrome.google.com/webstore/detail/qrreader-beta/bfdjglobiolninfgldchakgfldifphic&usg=ALkJrhh78EA717WoQS9Shm6laQStiA9xqQ) для Google Chrome, яке прочитає будь-який QR-код, що зустрівся в інтернеті.

**Розділ 2**. Створення електронної системи даних для ідентифікації та отримання інформації про види рослин ландшафтного саду з використанням QR-кодів.

За допомогою цієї системи відвідувач ландшафтного саду Дитячого естетико-натуралістичного центру «Камелія», використовуючи мобільний ґаджет, отримує доступ до детальної інформації щодо видів рослин, що представлені в експозиціях. Робота системи передбачає встановлення біля окремих видів рослин спеціальних табличок із нанесеними QR-кодами, що містять зашифровані посилання на відповідні записи у базі даних що розміщена на сайті закладу. (*рис 1., рис 2.)*

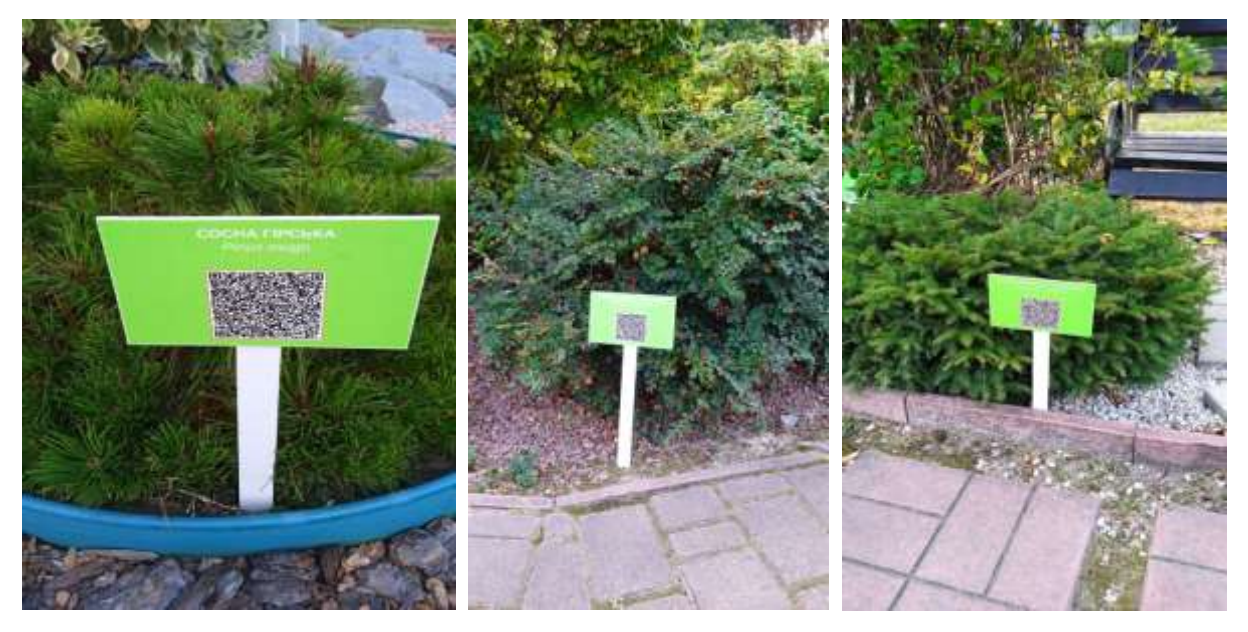

*Рисунок 1*. Спеціальні таблички із нанесеними QR-кодами

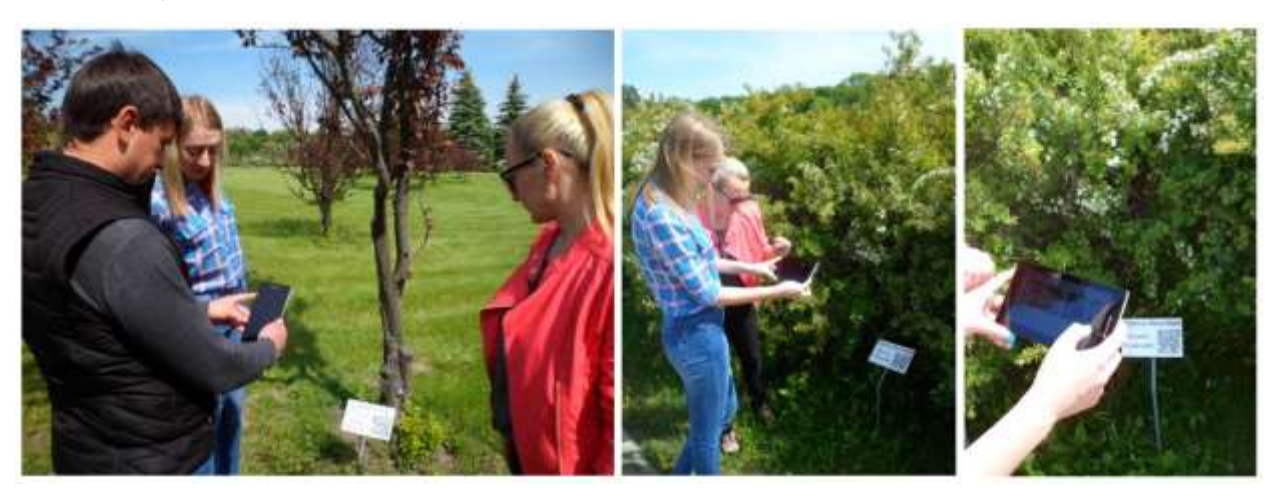

*Рисунок 2.* Приклад роботи з базою даних рослин

Протягом останніх п'яти років високої популярності набули мобільні електронні пристрої на базі різноманітних операційних систем, так звані «смартфони» та «планшети». Більшість з них мають можливість доступу до мережі Інтернет та вбудовані фото- та відеокамери, які за допомогою відповідного програмного забезпечення здатні здійснювати функцію розпізнавання QR-кодів. Подібні коди дозволяють зашифровувати певну інформацію (текст, електронні адреси, посилання на веб-сторінки тощо. У деяких країнах QR-коди використовують у ботанічних садах (США), музеях тощо [1—10]. В Україні, попри спроби впровадження QR-кодів, зазначена технологія ще не здобула широкого застосування у освітній та природоохоронній галузі.

За допомогою цієї системи відвідувач чи вихованець, використовуючи мобільний ґаджет, отримує доступ детальної інформації щодо видів рослин, що представлені на території дитячого ландшафтного саду. Робота системи передбачає встановлення біля окремих видів рослин спеціальних табличок із нанесеними QR-кодами. Функціонування програми передбачає наявність бази даних видів рослин на віддаленому сервері, доступ до мережі Інтернет з використанням бездротового каналу зв'язку, наявність табличок із нанесеними QR-кодами, що встановлюються біля відповідних рослинних об'єктів.

Робота за базою даних рослин є досить простою та не потребує особливих навичок. Для сканування необхідно навести камеру мобільного пристрою на табличку із зображенням QR-коду таким чином, щоб QR-код було розташовано у центрі екрану мобільного пристрою та затримати мобільний пристрій в такому положенні (*рис. 3*).

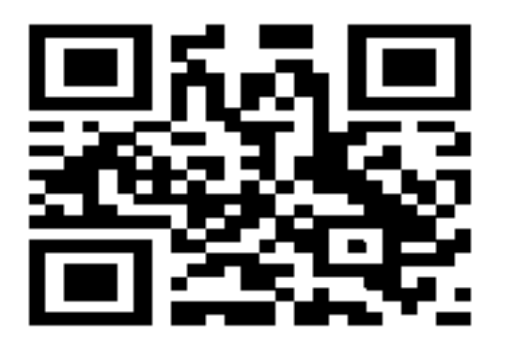

*Рисунок 3.* Приклад посилання на сторінку Дитячого естетиконатуралістичного центру «Камелія».

Після успішного зчитування сканером QR-коду в окремому вікні відкривається інформація про обрану рослину (*рис. 4*.).

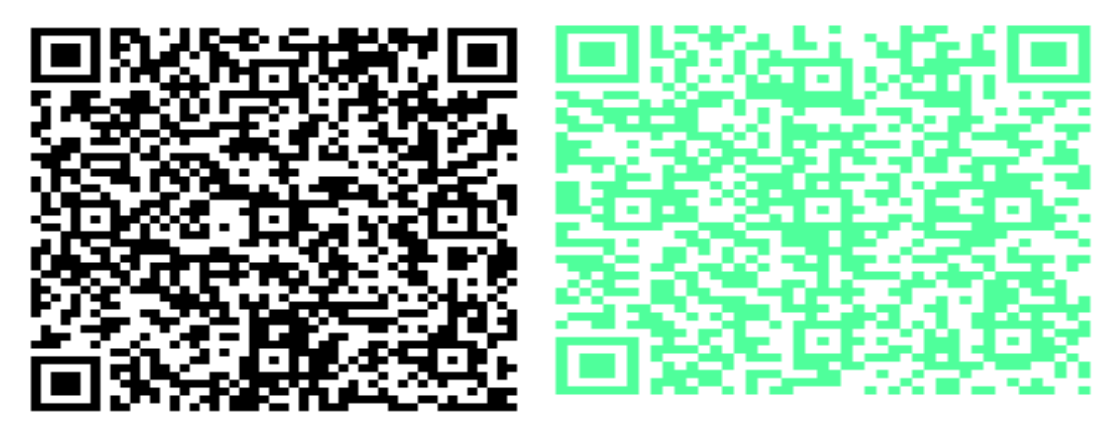

*Рисунок 4.* Приклад оформлення переліку видового різноманіття ландшафтного саду.

Інформація завантажується на пристрій за допомогою бездротового каналу зв'язку.

База даних містить розгорнуту інформацію щодо кожного виду рослин, представлених у колекції Дитячого естетико-натуралістичного центру «Камелія»: його ботанічну назву, ареал поширення та використання, особливості біології, фотографії диного виду рослин тощо, перспективність його використання в декоративному озелененні та основні особливості культивування. (*рис. 5., рис.6.)*

#### БЕРЕЗА ПОВИСЛА (Б. ПЛАКУЧА, БОРОДАВЧАТА)

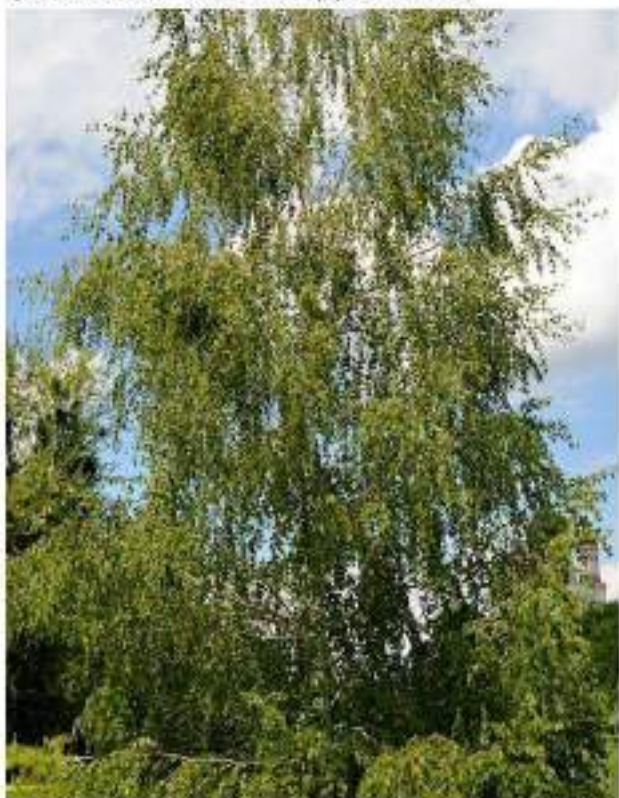

Лагинська назва: Betula pendula Roth. (B. Verrucosa Ehrh.)

Pig: Eepeza Retula L.

Родина: Березові Betulaceae C.A.Agardh.

Походжения: Європа. Мала Азія, Кавказ, Північна Персія

Листопадие швидкоростуче дерево висотою 20-25 м з закурною. неправильно-THO. явнеподібною abo обернено-яйцеподібною кроною і, зазвичай, пониклими тілкани. Моледі пагона голі, усаджені маленькими бородавочками. Кора стовбура і основних гілок крони у молодих дерев біла, шарувата; у старих дерев біля основи стовбура вона зминосться чорною глибокотріщинуватою кіркою.

Основні дані фенологічного розвитку:

Цвітіния в квітні-травні, сережки з плодами червні. після дозрівания дозрівають  $\mathbf{B}$ розенцаються

Використания  $B$ . озеленении. народній медицині та ін.:

Одна з найбільш свитлолюбних деревних порід, до кліматичних та грунтских умов мало вимоглива, коренева система стрижнева, з поверхневный боковими коренями і великою кількістю тонкого коріння у верхніх шарах ґрунту. Морозостійка, переносить засушлині періоди. Живе до 90-120 років, у віці 50 років рослина досягає максимальної висоти.

*Рисунок 5.* Приклад розгорнутої інформації про окремі види рослин.

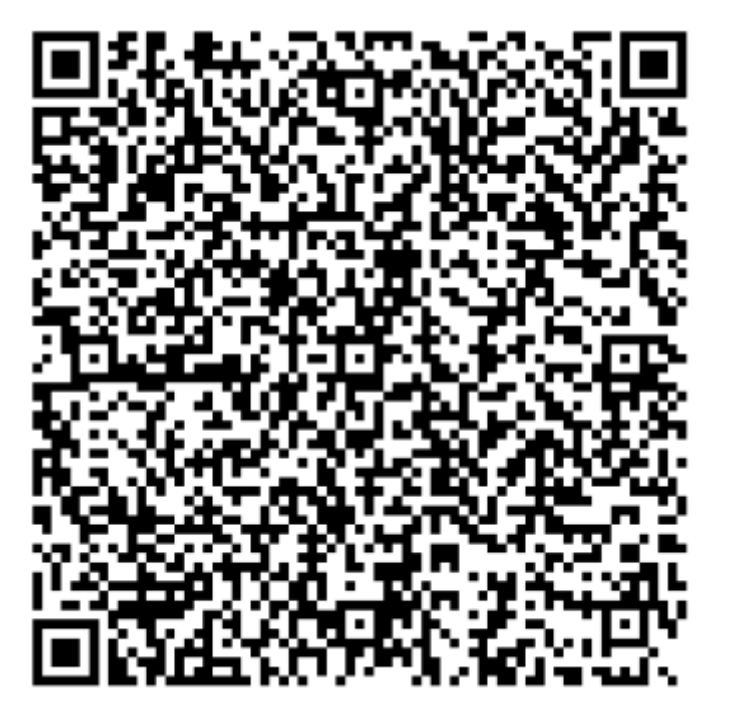

*Рисунок 6.* Приклад розгорнутої інформації про окремі види рослин.

База даних видів рослин досить гнучка і дозволяє оперативно вносити зміни, додавати нові записи. Також у відвідувачів та вихованців є можливість отримувати інформацію без встановлення мобільного додатку. Необхідно лише просканувати QR-код з таблички та розпізнати його будь-яким програмним продуктом, а після цього перейти за посиланням для отримання відповідної інформації.

Використання такої системи дозволяє суттєво розширити екологоосвітню діяльність закладу освіти, широке впровадження її прищепленню любові до природи рідного краю та України.

#### **Висновки**

Bring your own devices - це принцип, при якому для занять активно використовуються смартфони, ноутбуки, планшети і все, що завгодно. Одним із прикладів застосування цієї технології є використання QR-кодів для відкриття необхідного лінку (посилання на статтю Вікіпедії, наукового журналу, відеоролик, тестове завдання). Використання QR-кодів для пошуку необхідного лінка дозволяє створити дружню, комфортну атмосферу під час заняття, налаштовує на вивчення предмету

Розроблено систему електронної бази даних і маркування для ідентифікації та отримання інформації про види рослин, яка може бути впроваджена на території навчальних закладів (ландшафтні сади, теплиці) тощо. Необхідними умовами для використання є можливість доступу до мережі Інтернет із використанням бездротового каналу зв'язку, наявність табличок з QR-кодами та відповідних записіву базі даних видів рослин. Впровадження розробки сприятиме підвищенню якості та розширенню можливостей надання інформації як при проведенні занять, екскірсій, так і окремим відвідувачам.

За експертними оцінками, найбільш успішними на ринку праці в найближчій перспективі будуть фахівці, які вміють навчатися впродовж життя, критично мислити, ставити цілі та досягати їх, працювати в команді, спілкуватися в багатокультурному середовищі та володіти іншими сучасними вміннями.

#### **Список використаних джерел**

1. Баданов А. Г. Использование QR кодов в образовании[Электронный  $\text{pecypc}$ ]/А.  $\Gamma$ . Баданов. – Режим доступа:http://kak.znate.ru/pars\_docs/refs/7/6114/6114.pdf.

2. Бугайчук К. Л. QR коды в учебном процессе и жизни [Электронный ресурс] / К. Л. Бугайчук. – Режим доступа :http://bugaychuk.blogspot.ca/2012/08/4.html.

3. Бугайчук К. Л. Використання QR кодів у навчальному процесі вищих навчальних закладів / К. Л. Бугайчук // Інформаційні технології: наука, техніка, технологія, освіта, здоров'я (MicroCAD-2012) : матеріали ХХ міжнародної науковопрактичної конференції (15–17 травня 2012, м. Харків). – Харків, 2012. – С. 42.

4. Демченко П. Використання QR-кодів при викладанні дисциплін загальнотехнічного циклу. [Електронний ресурс]. – Режим доступу: http://fitu.kubg.edu.ua/images/stories/Departments/kitmd/Internet\_conf\_17.05.18/s 1/ 1\_Demchenko.pdf

5.QR-Коди в освіті [Електронний ресурс] /А. Скрипка– Режим доступу <http://www.edutainme.ru/post/qr-kody-v-obrazovanii/>

6. Можливості використання QR-кодів у навчальному процесі. [Електронний ресурс]. – Режим доступу: [https://vseosvita.ua/library/mozlivostivikoristanna-qr-kodiv-u-navcalnomu](https://vseosvita.ua/library/mozlivostivikoristanna-qr-kodiv-u-navcalnomu-procesi-59429.html)[procesi-59429.html](https://vseosvita.ua/library/mozlivostivikoristanna-qr-kodiv-u-navcalnomu-procesi-59429.html)

7. QR-код розшифрувати на комп'ютері. [Електронний ресурс]. – Режим доступу: [http://www.поради.pp.ua/kompyuterinternet/7005](http://www.поради.pp.ua/kompyuterinternet/7005-qr-kod-rozshifruvati-nakompyuter.html)-qr-kod[rozshifruvati-nakompyuter.html.](http://www.поради.pp.ua/kompyuterinternet/7005-qr-kod-rozshifruvati-nakompyuter.html)

8. QR-коды в обучении современных школьников. Использование. [Електронний ресурс]. – Режим доступу: https://www.youtube.com/ watch?v=gCiVOMHg\_tg.

9. Шаповал С. Перспективи використання матричних кодів в освітньому процесі / С. Шаповал, Р. Романенко, Н. Форостяна //Вісник КНТЕУ.–К. :КНТЕУ, 2011.–№ 5. – С. 98–106.

10. MauricioDiazgranadosandVickiA. Funk.UtilityofQRcodesinbiologicalcollections. PhytoKeys. 2013. Vol. 25.P. 21—34.URL:<https://phytokeys.pensoft.net/article/1478>

# **Додатки**

# **Ландшафтний геокешинг – квест «Стежиною ландшафтного саду»**

*Розробка виховного заходу для вихованців старшого шкільного віку*

Дана розробка геокешинг – квесту можлива в офлайн та онлайн режимах при здійснені просвітницької, тренінгової роботи з дітьми.

Основні завдання передбачають формування таких компетентностей:

*пізнавальна* – ознайомити вихованців з ландшафтною архітектурою, із малими архітектурними формами у різних стилях ландшафтно-паркового мистецтва;

*практична* – навчити визначати географічне положення заданої точки; ознайомити з системою глобального позиціонування та GPS-навігаторами та працювати з Інтернет-ресурсами для досягнення мети;

*творча* – розвивати в дітей комбінаторні здібності, образне, логічне, просторове мислення; уміння проводити дослідження, спостерігати, будувати доказові відповіді, відстоювати свою точку зору, робити висновки.

*соціальна* – виховувати прагнення до самовираження, відповідальність за результати колективної роботи.

**Обладнання**: мобільний телефон з фотокамерою, GPS-навігатор, QRкоди з підказками міток, інформаційі кейси-тайники з завданнями.

*Педагог вибирає точки, де будуть знаходитись тайники, визначає їх координати. Вихованцям заздалегідь повідомляються «станції - мітки», або у вигляді QR-коду (зашифрованого посилання), або координати мітки маршруту, на особистий гаджет вихованця (відповідно створюються віртуальні платформи з використанням Viber, Telegram, Zoom за потреби), переходячи за яким вихованець гуртка обере маршрут, як добратися до місця виконання завдання. Забезпечує заохочення для вихованців.*

Хід заходу.

**Ведуча**: Доброго дня усім присутнім. Раді Вас вітати!

Ми з вами сьогодні будемо проходити маршрут та шукати на території цікаву інформацію, що зашифрована у системі координат та позначена міткою на карті.

**Ведучий:** Навіщо нам знати про особливості ландшафтного дизайну?

Головна мета створення ландшафтних композицій — гармонійно співвіднести і вжити всі матеріали в сукупності зі штучним середовищем. Культурні традиції, кліматичні умови, економічний розвиток, наукові відкриття вплинули на появу витворів садово-паркового мистецтва.

Вибір стилю парку залежить від ландшафтних особливостей ділянки і визначається архітектурним стилем, в якому побудовані основні споруди.

**Ведуча**: Розпочинаємо наш ландшафтний геокешинг.

*Правила.*

Для успішного руху команд вперед і подолання перешкод на окремих етапах дійте почергово і дотримуйтесь правил.

1. Команди отримують посилання на станцію-мітку на особистий гаджет.

2. Використовуючи функції GPS телефону або GPSнавігатори, дізнаються місце-мітку кейс-тайника.

3. Маршрут проходити за заздалегідь заданими точками.

4. Знайти кейс – тайник та виконати завдання.

5. Рухаючись до мітки не забувайте про правила вихованості та почуття такту до своїх суперників.

6. На виконання кожного завдання у вас 20 хвилин. Не економте час, будьте креативні та енергійні, не перевищуйте ліміт часу.

7. Відвідуйте станції суворо за порядком.

8. Фотографуйте себе на станціях мітках.

9. Виконуйте завдання та перешліть відповіді на телефон керівнику гуртка у вигляді опису чи фото (використовуємо *Viber, Telegram, e-mail*).

10. За правильно виконанні завдання ви отримаєте координати наступної станції-мітки.

11. Поділитися враженнями: Що було найцікавішим? Що було найскладнішим? Мої враження від «мандрівки». Якщо наступного разу я буду брати участь у грі, то…(вказати «+» та «-»).

*Місце проведення*: територія ландшафтного саду Дитячого естетиконатуралістичного центру «Камелія» міста Бровари.

*Кількість команд та учасників*. Гурток ділиться порівну на дві команди.

*Час проведення*. Строго за часом не лімітується (1-2 години).

*Форми та методи проведення*: застосування інформаційнокомунікаційних технологій; використання кейс-методу.

## І. ЕТАП. ПІДГОТОВЧИЙ

*1 крок.* Наповнення тайників. (*керівник гуртка*)

*2 крок.* Формування команд. Гурток ділиться на дві команди (щоб був дух суперництва) з однаковою кількістю гравців та орієнтовно однаковими силами.

*3 крок.* Інструктаж з використання GPS-навігатора (зовнішній вигляд GPS-навігатора, кнопки управління GPS-навігатора, використання GPSнавігатора в ролі компаса-путівника, фіксація координат точки або введення нової точки).

*4 крок.* Інструктаж з користування Googlе картою (*всі учасники*). Прокладання маршрутів; виставлення маркерів-міток (*керівник гуртка*).

#### ІІ ЕТАП. ХІД ГРИ

Кожній команді керівник гуртка надсилає повідомлення у вигляді qrcode посилання. Учасники дізнаються свій маршрут, лінійним шляхом, подорожуватимуть від мітки до мітки за посиланнями за допомогою GPSнавігатора з використанням системи координат.

# Інформація для кейс-тайника

Станція – мітка 1. «*Ботанічна*».

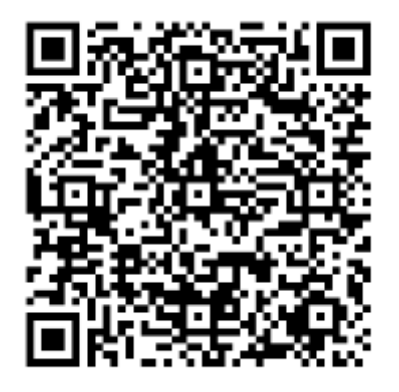

# **Завдання кейс-тайника 1**.

1. Чому ліщину називають «ведмежим горіхом».

2. Назвіть дерева, що мають суцвіття «сережки» (фото себе на місці та опис відповіді.)

Станція – мітка 2. *«Екологічна»*

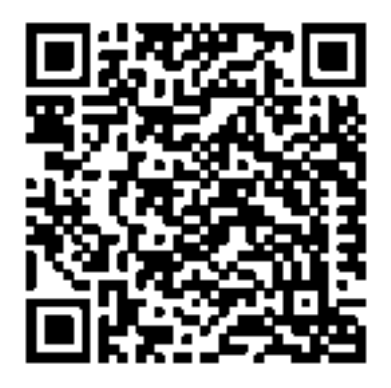

# **Завдання кейс-тайника** 2.

1. Чому тис ягідний занесений у Червону книгу України.

2. Назвіть представника відділу Голонасінні, хвоя якого осипається на зиму. Порахуйте скільки екземплярів дерев зустрічається на території ландшафтного саду. (зробіть фото).

ЕТАП ІІІ. «*Заключний*»

**Ведучий**: Насправді ви великі молодці, гарно справилися і з завданнями.

Розкажіть що вам найбільше сподобалося, що вдалося найкраще, що не вдавалося, що нового ви дізналися під час проходження гри - квесту.

**Ведуча:** Давайте жити так щоб радіти кожній квітці, веселий пісні пташки, та щодень відкривати щось нове в світі природи.